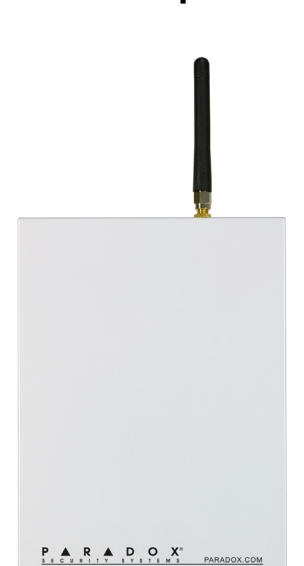

## **GSM-Модуль PCS100 Версия 1.0**

## **Инструкция по установке и применению**

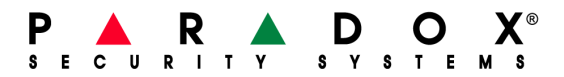

#### **КОМПЛЕКТ ПОСТАВКИ**

- GSM-модуль (PCS100)<br>• Металлический бокс
- Металлический бокс
- Антенна
- Серийный кабель

#### **ПЕРЕД ПРИМЕНЕНИЕМ**

• Требуется активированная SIM-карта (обратитесь к вашему сотовому оператору)

#### **ДОПОЛНИТЕЛЬНЫЕ АКСЕССУАРЫ**

**Встраиваемый голосовой модуль (VDMP3):** совместно с PCS100 можно использовать голосовой модуль VDMP3 для рассылки предварительно записанных голосовых сообщений и управления системой через голосовое меню. VDMP3 устанавливается на плату PCS100 и делает возможным дозвон через сотовую сеть. Информацию о подключении VDMP3 Вы найдете на стр. 5 и 6.

**Встраиваемый конвертер RS485 (CVT485):** Серийный кабель обеспечивает связь на расстоянии до 2м от контрольной панели. Если PCS100 установлен на большем расстоянии (для улучшения приема, сокрытия от посторонних и т.д.), CVT485 преобразует сигнал в RS485, позволяя увеличить дальность соединения до 300м от панели. Подробная информация о подключении CVT485 на стр. 6.

**Антенный удлинитель:** Может использоваться в случае неудовлетворительного приема в точке установки PCS100. С другой стороны, применение удлинителя длиной более 7м может вызвать потерю качества сигнала, т. к. потеря пропорциональна его длине. По этой причине советуем Вам использовать предельно короткий удлинитель. Подробная информация о соединении на стр. 7.

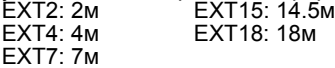

**Внешний источник питания (12В):** PCS100 предусматривает питание от панели. Тем не менее, в целях гарантии работы PCS100 даже при разряде аккумулятора панели, или при нарушении подачи внешнего питания, рекомендуем установить внешний источник питания PS-817 (не входит в комплект) с резервным аккумулятором. Кроме того, подача тока увеличивается при снижении качества сигнала. При слабом сигнале энергоемкость передачи информации PCS100 возрастет. Подробно о подключении питания на стр. 5

## **Содержание**

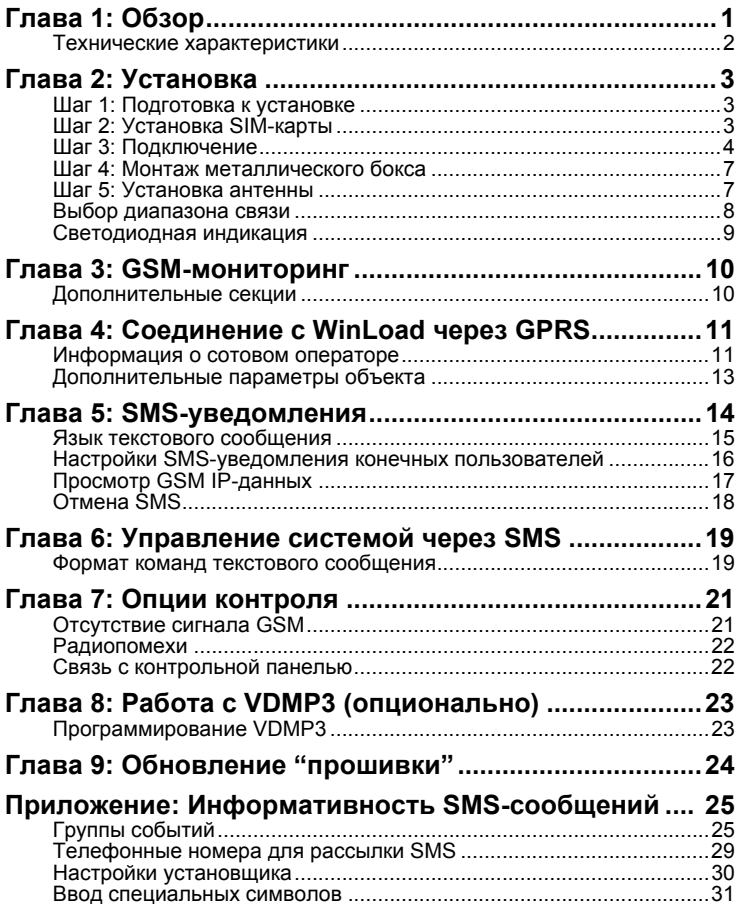

## **Глава 1 Обзор**

PCS100 обеспечивает беспроводное подключение панели Paradox через канал сотовой связи GSM и позволяет передавать события на пульт мониторинга, удаленно загружать/выгружать данные через программу WinLoad по каналу GPRS, оповещать о событиях при помощи SMS и голосовых сообщений (нужен VDMP3) на любой телефон, а также управлять системой через голосовое меню и SMS. Подключается PCS100 к панели через 4 проводной серийный порт.

- **Загрузка/выгрузка данных через GPRS:** PCS100 поддерживает технологию GPRS. установить Интернет-соединение через GSM-сеть при скорости передачи до 48кбит/с. См. главу 4 на стр. 11.
- **GSM-мониторинг:** Передача событий контрольной панели на пульт мониторинга через сеть GSM в любом формате передачи, поддерживаемом панелью. PCS100 может быть задан как основной и(или) резервный дозвонщик. См. главу 3 на стр.12.
- **Текстовые отчеты (SMS-сообщения):** Выбираются группы событий, которые будут переданы на телефон (до 8 или 16 номеров). Каждое сообщение содержит детальное описание события, включая имя объекта, дату, время и любые привязки (подсистема, зона и серийный номер). Все описания системных событий уже есть в PCS100 и доступны на разных языках (на выбор). См. главу 5 на стр.14.
- **Постановка/снятие (SMS):** Пользователь системы может активировать/изменить/отключить режим охраны путем отправки SMS-сообщения на PCS100. См. главу 6 на стр. 19
- **Голосовое меню:** PCS100 поддерживает модуль VDMP3, который может отправлять голосовые сообщения на 8 телефонных номеров. VDMP3 ставится прямо на плату PCS100 и позволяет активировать/изменять/отключать охранный режим, запрашивать статус и управлять PGM-выходами через голосовое меню. См. главу 8 на стр. 23.
- **Контроль соединения с охранной панелью:** В PCS100 предусмотрено также оповещение мониторинговой станции о потере соединения с панелью. См главу 7 на стр. 21.
- **Радиопомехи:** При их обнаружении панель сгенерирует неисправность и передаст сообщение на станцию через проводную телефонную линию. См. главу 7 на стр. 21.
- **Перепрошивка на месте:** Версию PCS100 можно обновить без демонтажа модуля. См главу 9 на стр. 24.
- **Простая установка:** PCS100 устанавливается и подключается к панели через 4-проводной серийный кабель длиной до 2м, или на расстоянии до 300м при использовании RS-485-конвертера CVT485. Антенна устанавливается в пределах 18м от модуля при помощи удлинителя нужной протяженности (в ассортименте) для выбора точки наилучшего приема. См. главу 2 на стр. 3.

## **Технические характеристики**

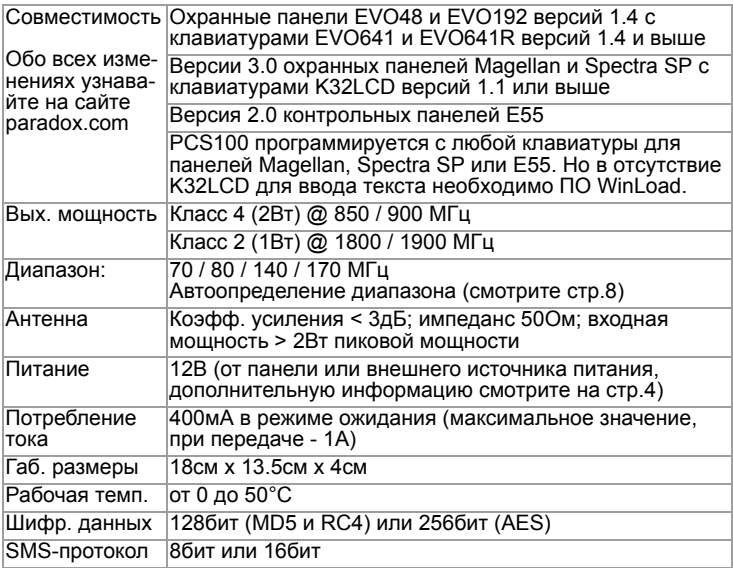

## **Глава 2 Установка**

В этой главе в пошаговом режиме описаны базовые операции по установке оборудования

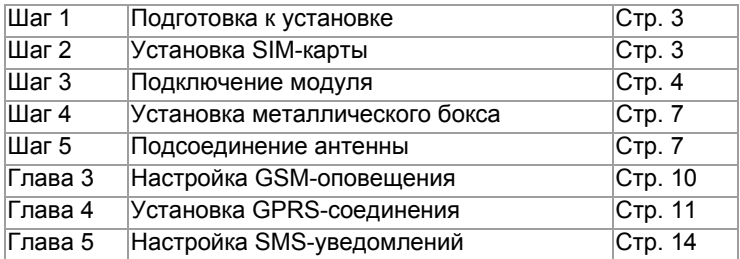

## **Шаг 1: Подготовка к установке**

Для подключения модуля снимите защитную крышку металлического бокса, предварительно вынув держащие ее шурупы.

## **Шаг 2: Установка SIM-карты**

SIM-карта содержит всю информацию о Вашем телефонном номере. Вы можете приобрести ее у оператора сотовой связи.

- 1. Сдвиньте лоток для SIM-карты в нижнее положение для его открытия.
- 2. Откройте лоток и вложите в него SIM-карту так, чтобы срез оказался в нижнем левом углу.
- 3. Закройте лоток с картой (срез окажется в верхнем левом углу), затем верните его в исходное положение для блокировки.

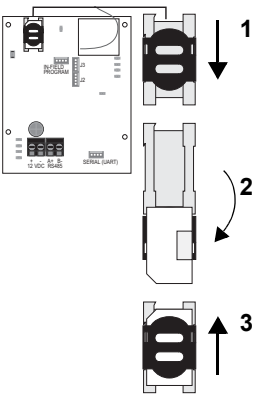

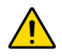

*Открывайте лоток SIM-карты медленно, чтобы не повредить его.*

## **Шаг 3: Подключения**

PCS100 подключается непосредственно к охранной панели через серийный кабель. Описываемые далее элементы опциональны и их подключение приведено на диаграммах на страницах 5 и 6.

### **VDMP3**

Модуль VDMP3 может передавать предварительно записанные тревожные голосовые сообщения на 8 номеров через сотовую сеть GSM. При установке прямо на плату PCS100 VDMP3 использует для дозвона канал сотовой связи. Другой случай: VDMP3 устанавливается на плату панели и, соответственно, работает с проводной линией.

#### **CVT485**

Входящий в комплект серийный кабель ограничивает дальность связи 2м от контрольной панели. Если PCS100 должен располагаться дальше от панели (для лучшего приема, например) CVT485 конвертирует сигнал в RS485, что увеличивает дальность связи между сотовым модулем и панелью до 300м.

#### **Дополнительный источник питания**

Предусмотрено, что PCS100 запитывается от охранной панели. Тем не менее, если вы хотите гарантировать работу PCS100 даже при низком заряде батареи, не говоря уже о полной потери питания панели, рекомендуем Вам использовать источник питания с резервной батареей (например, PS-817). Также нужно принять во внимание увеличение тока в цепи при ослабевании качества сигнала: при помехах сотовой сети PCS100 будет использовать больше энергии в процессе обмена данными.

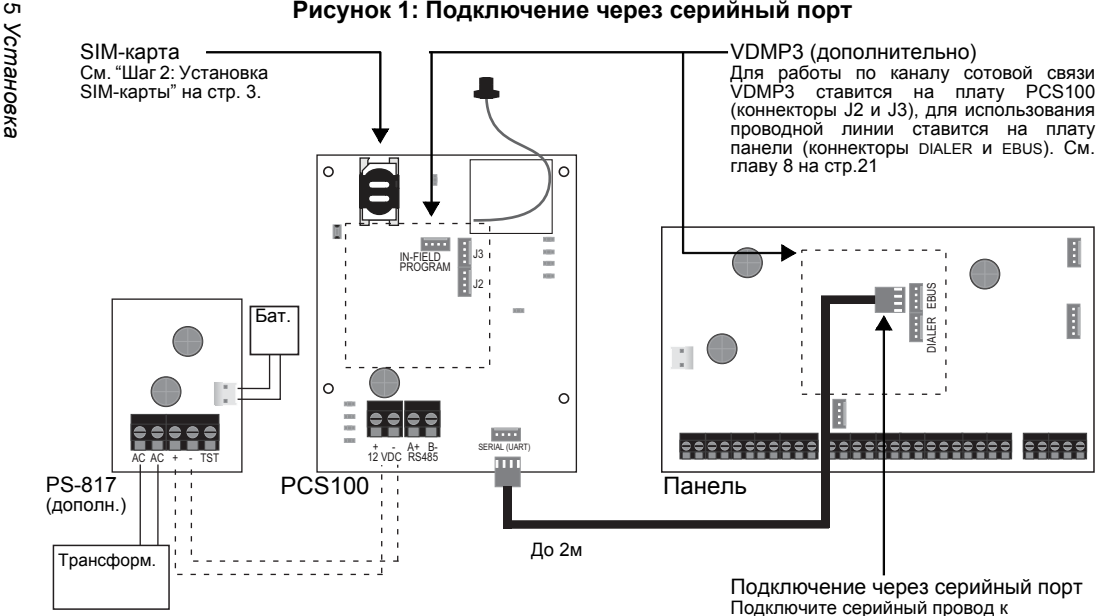

коннектору SERIAL (UART) модуля PCS100 и коннектору EBUS на плате VDMP3

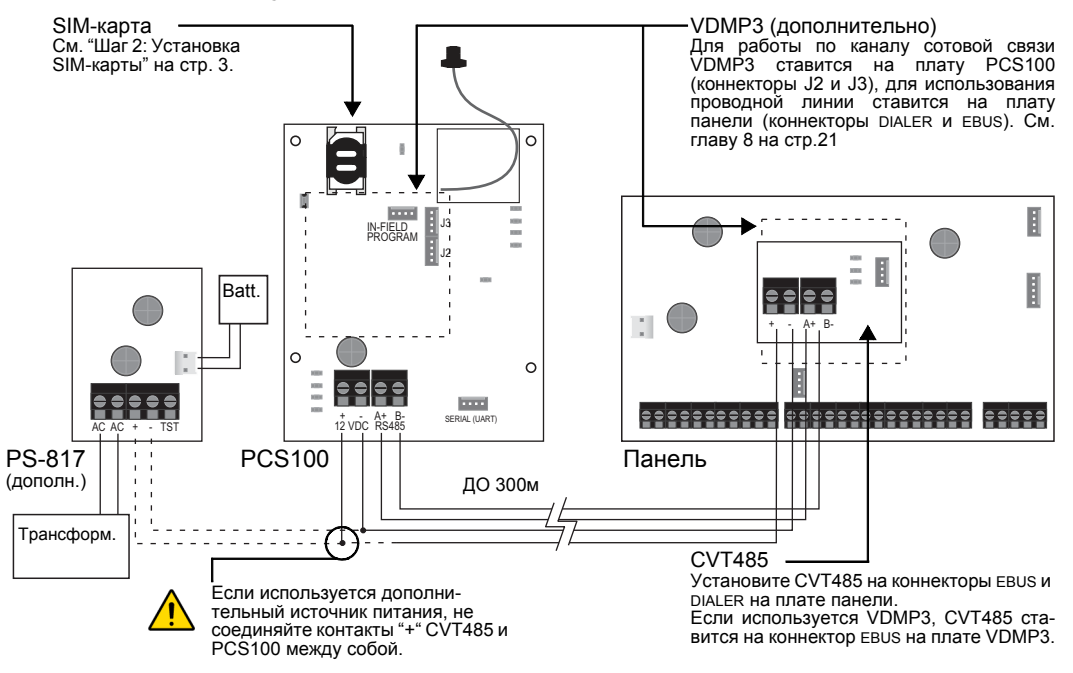

#### **Рисунок 2: RS485-соединение при помощи CVT485**

## **Шаг 4: Установка металлического бокса**

Установите бокс как можно дальше от прочего электрооборудования, желательно над контрольной панелью и на максимальной высоте для защиты от помех и улучшения приема.

## **Шаг 5: Подключение антенны**

Антенна подключается к PCS100 через антенный кабель. Кабель заканчивается коннектором с внешней стороны бокса.

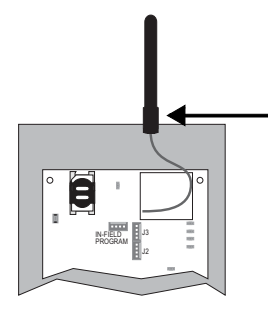

Коннектор для антенны находится снаружи

#### **Удлинитель для антенны (дополнительно)**

Для улучшения приема можно менять расположение антенны при помощи удлинителей. Типы удлинителей приведены в перечне "дополнительные аксессуары" на внутренней обложке. Все удлинители поставляются с настенным кронштейном. Нужно вставить удлинитель в защелку кронштейна и закрепить на стене, используя два шурупа.

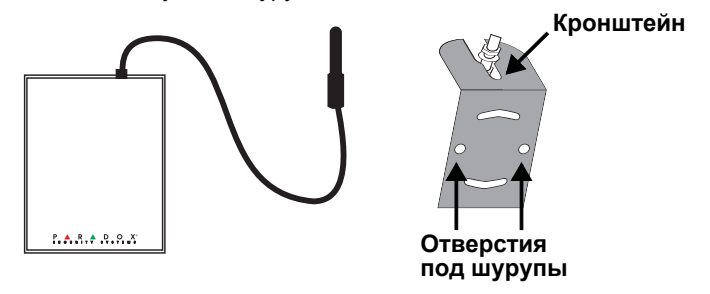

## **Выбор рабочего диапазона**

PCS100 предусматривает автоматическое детектирование диапазона, который должен использоваться для работы в сети GSM. Для ручного выбора диапазона следуйте действиям:

- 1. Нажмите и удерживайте переключатель диапазонов в течение 10сек., пока светодиод статуса соединения не начнет частое мигание.
- 2. Светодиоды силы сигнала и статуса GPRS-передачи загорятся, информируя о выбранном диапазоне.

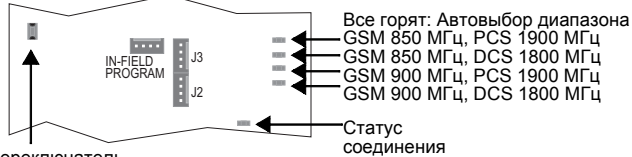

Переключатель диапазонов

- 3. Нужное количество раз нажмите переключатель диапазонов для перехода из автоматического режима в нужный вам диапазон.
- 4. Для сохранения сделанного выбора и перезагрузки модуля нажмите и удерживайте переключатель в течение 5сек.

Если кнопка переключателя не будет удержана в течение 5сек., модуль перейдет из режима выбора диапазона в обычный без сохранения каких-либо изменений.

# **Светодиодная индикация модуля**

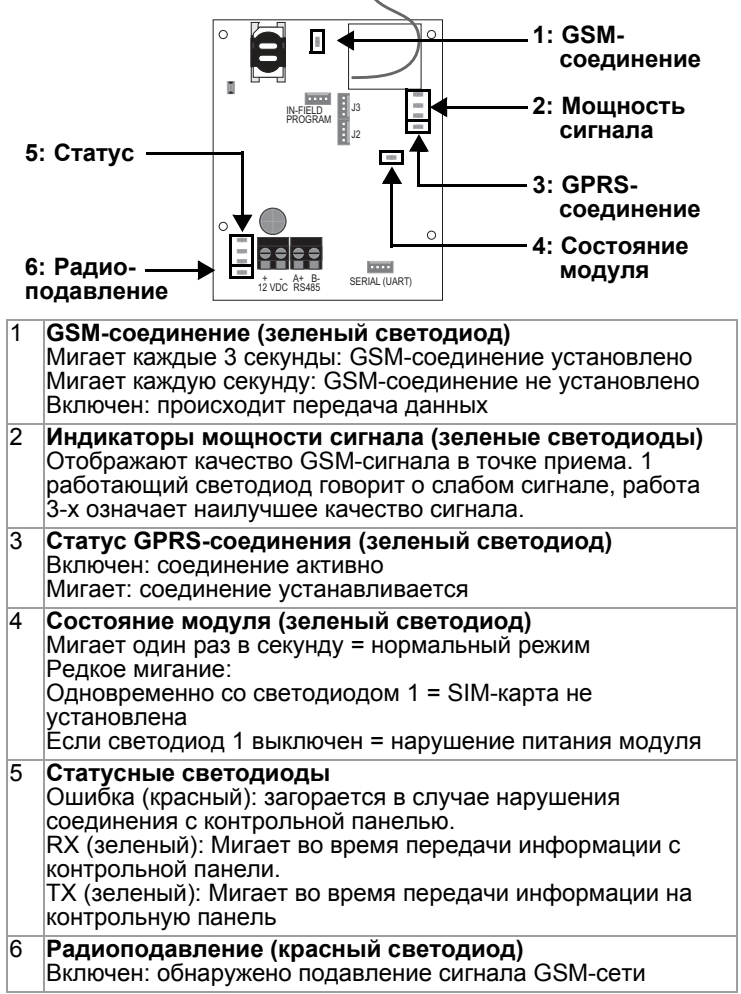

## **Глава 3 GSM-мониторинг**

GSM-мониторинг означает применение сотовой связи для передачи событий контрольной панели на станцию мониторинга. Он может быть использован в качестве основного, резервного или единственного способа дозвона. Сообщения на станцию передаются в любом поддерживаемом формате. Можно передавать любые группы событий, даже статус соединения PCS100 с контрольной панелью (в случае его потери отправляется рапорт на станцию).

Для активации дозвона через GSM-канал нужно запрограммировать следующие опции PCS100 для контрольных панелей:

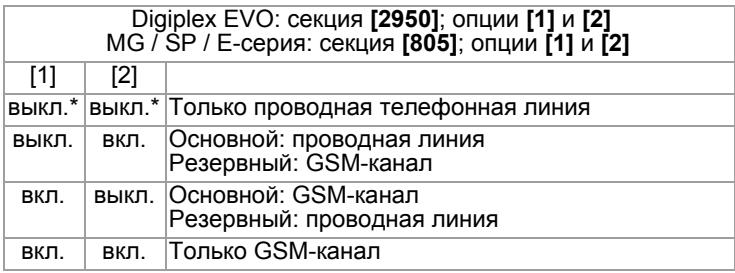

Таблица 1: Выбор метода передачи

\* Значение по умолчанию. Применяется когда нет PCS100.

## **Дополнительные секции**

Для использования PCS100 в качестве передающего устройства необходимо выполнить следующие настройки (более подробно их описание приведено в руководстве по программированию вашей контрольной панели):

- Активация дозвонщика
- Ввод телефонных номеров мониторинговой станции
- Ввод номера объекта
- Выбор формата передачи
- Программирование кодов событий
- Программирование распределения звонков

## <span id="page-13-1"></span><span id="page-13-0"></span>**Глава 4 Соединение с WinLoad через GPRS**

PCS100 разрешает применение технологии GPRS для удаленного доступа через WinLoad на скорости 48кБит/с.

Имя точки доступа, имя пользователя и пароль GPRS уникальны для каждой GSM-сети. Для корректной настройки соединения обратитесь к Вашему оператору. Только Программный порт и Пароль инсталлятора определяете Вы.

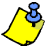

*Для того, чтобы узнать как вводить отдельные символы обратитесь к разделу "Ввод [специальных](#page-33-0) символов" на стр. 31. PCS100 можно программировать с любой совместимой клавиатуры, но ввод текста производится только с клавиатуры K32LCD (для панелей MG / SP / E) или ПО WinLoad.*

### **Параметры сотового оператора**

### **Имя точки доступа (APN)**

APN используется в системе доменных имен (DNS). Эту информацию Вы можете получить у сотового оператора. Для APN длиной более 16 символов необходимо использовать вторую ячейку при вводе символов с 17 по 32.

По умолчанию: пустое поле

APN часть 1 (Символы с 1 по 16) Digiplex EVO: секция **[2960]** MG / SP / E-серия: секция **[921]** \_ / \_ / \_ / \_ / \_ / \_ / \_ / \_ / \_ / \_ / \_ / \_ / \_ / \_ / \_ / \_ /

APN часть 2 (Символы с 17 по 32) Digiplex EVO: секция **[2961]** MG / SP / E-серия: секция **[922]** \_ / \_ / \_ / \_ / \_ / \_ / \_ / \_ / \_ / \_ / \_ / \_ / \_ / \_ / \_ / \_ /

Пример: wap.provider.com

#### <span id="page-14-0"></span>**Имя пользователя**

Эту информацию Вы можете узнать у своего оператора. Аналогично точке доступа для имен длиной более 16 символов используйте вторую секцию при вводе символов с 17 по 32. По умолчанию: пустое поле

Имя пользователя часть 1 (Символы с 1 по 16) Digiplex EVO: секция **[2962]** MG / SP / E-серия: секция **[923]** \_ / \_ / \_ / \_ / \_ / \_ / \_ / \_ / \_ / \_ / \_ / \_ / \_ / \_ / \_ / \_ /

Имя пользователя часть 2 (Символы с 17 по 32) Digiplex EVO: секция **[2963]** MG / SP / E-серия: секция **[924]** \_ / \_ / \_ / \_ / \_ / \_ / \_ / \_ / \_ / \_ / \_ / \_ / \_ / \_ / \_ / \_ /

Пример: Пользователь

#### **Пароль GPRS**

Эту информацию Вы также можете получить у оператора. Для паролей длиной более 16 символов используйте вторую секцию при вводе символов с 17 по 32.

По умолчанию: чистое поле

Пароль часть 1 (Символы с 1 по 16) Digiplex EVO: секция **[2964]** MG / SP / E-серия: секция **[925]** \_ / \_ / \_ / \_ / \_ / \_ / \_ / \_ / \_ / \_ / \_ / \_ / \_ / \_ / \_ / \_ /

Пароль часть 2 (Символы с 17 по 32) Digiplex EVO: секция **[2965]** MG / SP / E-серия: секция **[926]** \_ / \_ / \_ / \_ / \_ / \_ / \_ / \_ / \_ / \_ / \_ / \_ / \_ / \_ / \_ / \_ /

Пример: пароль

## **Параметры объекта**

Нижеследующие параметры определяются инсталлятором и являются уникальными для каждого объекта.

### **Программный порт**

Программный порт должен совпадать с портом, введенным в GPRS-настройках объекта в программах WinLoad или NEware. По умолчанию: 10000

Порт Digiplex EVO: секция **[2966]** MG / SP / E-серия: секция **[920]**  $\begin{array}{c} \begin{array}{c} \begin{array}{c} \end{array} \\ \begin{array}{c} \end{array} \\ \begin{array}{c} \end{array} \end{array}$ 

### **Пароль инсталлятора**

Пароль инсталлятора используется для удаленного доступа из WinLoad к объекту через TCP/IP-сеть или GPRS-канал передачи данных. Пароль должен вводиться с учетом регистра. Вводить его нужно в разделе установок GPRS-соединения с выбранным объектом в программе WinLoad.

По умолчанию: admin

WinLoad TCP/IP/GPRS-пароль Digiplex EVO: секция **[3013]** MG / SP / E-серия: секция **[927]** \_ / \_ / \_ / \_ / \_ / \_ / \_ / \_ / \_ / \_ / \_ / \_ / \_ / \_ / \_ / \_ /

## <span id="page-16-0"></span>**Глава 5 SMS-уведомления**

В дополнение к передаче событий контрольной панели через GSM-канал, PCS100 может также передавать текстовые сообщения (SMS) конечному пользователю (до 16 номеров). PCS100 поддерживает передачу сообщений о любых событиях контрольной панели, так как подключается к ней напрямую через серийный порт. Каждое сообщение содержит детальное описание события, в том числе имя объекта, дату, время и данные местоположения (подсистема, зона и серийный номер). Описания всех событий заданы по умолчанию, они запрограммированы в памяти самого модуля PCS100.

Режим программирования инсталлятора:

- 
- Выбор языка SMS<br>Ввод названия объекта

Режим программирования мастера (пользователя):

- Установка номеровполучателей сообщения
- Назначение подсистем для любого из номеров
- Выбор групп событий для передачи на конкретный номер
- Просмотр параметров GSM IP

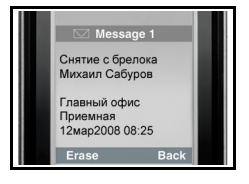

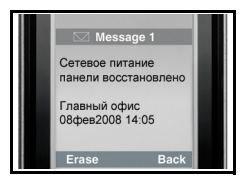

## **Язык текстовых сообщений**

Выберите заранее язык, который будет использоваться при передаче событий в SMS-сообщении. Подробно на стр. 14.

## **Язык SMS**

Digiplex EVO: секция **[2953]** MG / SP / E-серия: секция **[856]**  $\_$  /  $\_$  (000 - 255)

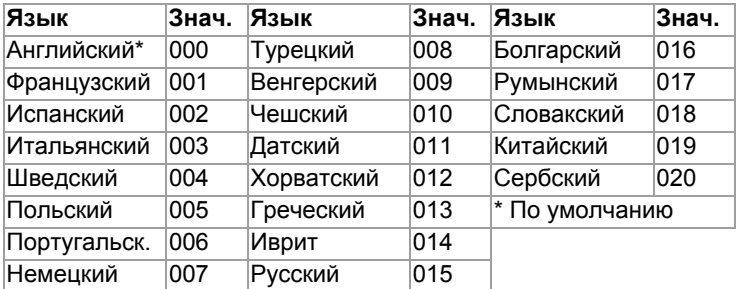

Таблица 2: Язык SMS

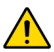

*Некоторые из языков в настоящее время неактивны. В случае их выбора сообщения будут на английском. Отдельные языки (Венгерский или Румынский) генерируют 2 сообщения для каждого события; другие языки имеют специальные символы, которые распознают не все аппараты. Подробности о поддерживаемых языках и особенностях их использования Вы найдете на сайте paradox-security.ru.*

## **Название объекта**

Для быстрого определения местоположения объекта, с которого поступил сигнал о событии, его название присутствует в каждом передаваемом SMS-уведомлении. (например: Офис "ТЕОС").

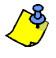

*Для того, чтобы узнать как вводить отдельные символы, обратитесь к разделу "Ввод [специальных](#page-33-0) символов" на стр. 31. PCS100 программируется с любой из MG/SP/E-совместимых клавиатур, но для ввода текста необходима K32LCD или ПО WinLoad.*

Название объекта Digiplex EVO: секция **[2954]** MG / SP / E-серия: секция **[780]** \_ / \_ / \_ / \_ / \_ / \_ / \_ / \_ / \_ / \_ / \_ / \_ / \_ / \_ / \_ / \_ / По умолчанию: "Your Alarm Site"

15 *SMS-уведомления*

## **Программирование SMS для пользователя**

Кроме настроек администратора Вы можете:

- Выбрать телефонные номера (до 8 для MG / SP / E и до 16 для Digiplex EVO), на которые будут отправляться<br>сообшения о событиях в системе.
- Выбрать подсистемы, статус которых будет передаваться<br>конкретному пользователю (отдельно для каждого номера).
- Выбрать группы событий (постановка/снятие , несправно-<br>сти и их устранение). которые будут генерировать отсылку.

### **Программирование SMS для системы Digiplex EVO**

- 1. Для доступа в режим Мастера, введите [МАСТЕР-КОД], затем нажмите [0].
- 2. Нажмите [1] для входа в меню настройки SMS.
- 3. Выберите номер для программирования (с [01] по [16]).
- 4. Введите или измените телефонный номер (до 32 символов). Для перехода к следующему экрану нажмите [ENTER].
- 5. Путем активации опций [1] [8] задайте подстистемы, которые будут генерировать SMS на выбранный номер. Для перехода на следующий экран нажмите [ENTER].
- 6. Выберите группы передаваемых на данный номер событий, выставив опции с [1] по [4]. См. таблицу 3 на стр. 17.
- 7. Для сохранения нажмите [ENTER].

После сохранения нажмите [▼] в главном меню SMS, чтобы увидеть какие из номеров (с [01] по [16]) запрограммированы. Для программирования текущего номера нажмите [ВХОД].

### **Программирование SMS для панелей MG / SP / E**

- 1. Для доступа в режим Мастера нажмите клавишу **[**  $\odot$ ].
- 2. Введите [МАСТЕР-КОД].
- 3. Нажмите клавишу **[**ARM**]** для входа в меню настройки SMS.
- 4. Пользуясь клавишами [▲] и [▼]\* или [STAY], выберите номер для программирования и нажмите клавишу **[**ENTER**]**.  $*$ С K10LEDV/Н или K636 используйте [SLEEP] для [ $\Box$ ] и [STAY] для [ $\nabla$ ].
- 5. Введите номер и нажмите клавишу **[**ENTER**]**.
- 6. Выберите группы передаваемых на данный номер событий, выставив опции с [1] по [4]. См. таблицу 3 на стр. 17.
- 7. Для сохранения нажмите клавишу **[**ENTER**]**.
- 8. Выберите подсистемы для сообщений на данный номер.
- 9. Для сохранения нажмите клавишу **[**ENTER**]**.

### Таблица 3: Передаваемые события

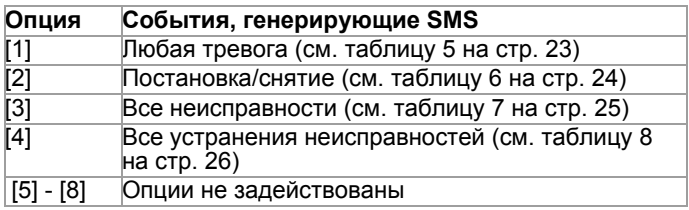

## **Просмотр параметров GSM IP**

В режиме мастера доступен просмотр следующих параметров GSM IP:

- IP-адрес: здесь Вы можете узнать, какой IP-адрес нужно ввести в GPRS-установках WinLoad или NEware. При<br>подключении к GSM-сети IP-адрес определяется автоматически.<br>IP-порт: здесь Вы можете узнать, какой IP-порт нужно ввести
- в GPRS-установках WinLoad или NEware. Этот параметр запрограммирован в секции [2966] панелей Digiplex EVO или<br>в секции [920] панелей MG / SP / E.
- Пароль пользователя для входа в программу: он необходим для подключения к панели через программу NEware. Этот пароль выставляется в NEware.

### **Проcмотр параметров GSM / IP для панелей Digiplex EVO**

- 1. Для входа в режим Мастера введите [МАСТЕР-КОД], затем нажмите клавишу [0].
- 2. Нажмите клавишу [2] для отображения IP-параметров PCS100.
- 3. Первый экран содержит информацию об IP-адресе PCS100, для перехода к следующему экрану нажмите  $[\nabla]$ .
- 4. Второй экран отображает IP-порт PCS100. Для доступа к третьему экрану нажмите [T].
- 5. Третий экран отображает пароль пользователя для входа в программу. При повторном нажатии [T] появится сообщение о выходе из режима.

### **Проcмотр параметров GSM / IP для панелей MG / SP**

Чтобы проверить IP-адрес, IP-порт или название объекта:

- 1. Нажмите клавишу **[ [ ]**.
- 2. Введите [МАСТЕР-КОД].<br>3. Нажмите клавишу Гавм
- 3. Нажмите клавишу **[**ARM**]** для входа в меню настройки SMS.
- 4. Прокрутите клавишей [▲] до *[9] GSM IP-адрес* и нажмите **[**ENTER**]**. Для возврата повторно нажмите **[**ENTER**]**.
- 5. Прокрутите клавишей [S] до *[10] GSM IP-порт* и нажмите **[**ENTER**]**. Для возврата повторно нажмите **[**ENTER**]**.
- 6. Прокрутите клавишей [▲] до *[11] GSM пароль ПК* (пока не исп.) и нажмите **[**ENTER**]**. Для возврата повторно нажмите **[**ENTER**]**.
- 7. Прокрутите клавишей [▲] до *[12] Имя объекта* и нажмите **[**ENTER**]**. Для возврата повторно нажмите **[**ENTER**]**.
- 8. Для того, чтобы покинуть меню GSM, нажмите клавишу **[**CLEAR**]**.

## **Отключение SMS**

### **Отключение SMS для панелей Digiplex EVO**

Для отмены всех последующих текстовых уведомлений, нажмите [DISARM] на клавиатуре в режиме мастера или инсталлятора.

### **Отключение SMS для панелей MG / SP**

Для отмены всех последующих текстовых уведомлений используйте меню установщика.

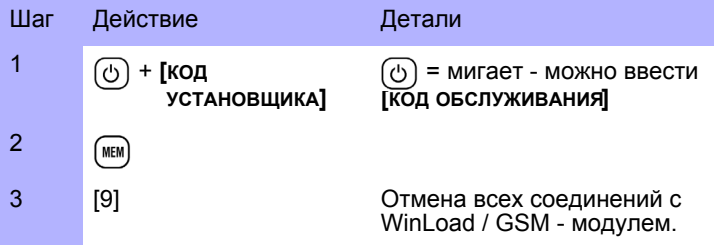

## **Глава 6 Управление системой через SMS**

Вы можете ставить на охрану, снимать с охраны и управлять другими функциями системы путем отправки SMS-сообщения с любого телефонного номера. Сообщение нужно отправлять на телефонный номер предоставленной оператором SIM-карты, которая установлена в модуле PCS100.

## **Формат текстовых команд**

Текстовые команды должны иметь строгий формат и систему обозначений при отправке на телефонный номер PCS100 (предоставляется GSM-оператором). Последовательность данных выглядит следующим образом:

C[КОД ПОЛЬЗОВАТЕЛЯ].[действие].A[ПОДСИСТЕМЫ].[ТЕЛЕФ. НОМЕР]

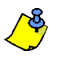

*SMS-команды обязательно должны вводиться заглавными буквами.*

Пример:C1234.ARM.A5.89212223344 C1234.OFF.A5.89212223344

В приведенном примере кодом пользователя 1234 ставится на охрану, затем снимается с охраны 5-я подсистема, а сообщение с подтверждением отправляется на номер (921)222-33-44.

### **Код пользователя**

Первая часть сообщения является кодом пользователя (тот же самый код используется в системе охраны). Перед цифрами кода должна быть латинская буква С, после кода ставится точка. Пример: **C1234.**

### **Действие**

Систему можно ставить на охрану или снимать с охраны. Действие нужно вводить после кода пользователя и также завершать точкой. Для постановки на охрану вводите действие "ARM". Для снятия с охраны вводите действие "OFF". Пример: C1234.**ARM.**

#### **Подсистема**

Можно также независимо управлять отдельными подсистемами. Номеру подсистемы должна предшествовать латинская буква A, перечисление подсистем производится через запятую. Группу подситсем можно также выделить параметром "TO", который вносится между номерами первой и последней подстистемы. Конец описания подсистем отмечается точкой.

Примеры: C1234.ARM.**A5.** C1234.ARM.**A1,3,5TO7.**

#### **Номер телефона**

Данный параметр задает номер телефона, на который система отправит SMS-уведомление об изменении статуса.

#### Пример: C1234.ARM.A1,3,5TO7.**89212223344**

#### **IP-параметры**

Через сообщение также можно узнать IP-адрес. PCS100 (PCS100 отправит текстовое сообщение с IP-адресом на выбранный номер). Для получения IP-адреса нужно ввести верный код пользователя. После этого Вы можете использовать IP-адрес для настройки удаленного доступа (см. "[Соединение](#page-13-0) с [WinLoad](#page-13-0) через GPRS" на стр. 11 ).

Пример: C1234.**IP.**89212223344

## <span id="page-23-0"></span>**Глава 7 Опции контроля**

PCS100 позволяет удаленно контролировать статус системы при помощи нескольких функций оповещения на телефонный номер мониторинговой станции или Ваш личный номер. Вы можете настроить такие функции, как обнаружение радиоподавления, потеря GSM-сигнала и потеря связи с контрольной панелью.

## **Отсутствие GSM-сигнала**

Модуль PCS100 контролирует наличие сигнала GSM-сети каждые 20 секунд. В случае потери сети, панель может генерировать тревогу или сигнал о неисправности по истечении заданной задержки (программируется в секции **[2952]** или **[855]**). Во время отсутствия GSM-сигнала, светодиод статуса GSMсоединения мигает каждую секунду.

Таблица 4: Отчет о потере GSM-сигнала

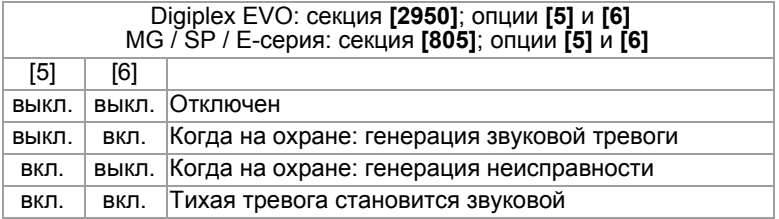

#### **Таймер отсутствия сигнала GSM**

Задержка перед оповещением об отсутствии сигнала GSM. Digiplex EVO: секция **[2952]** MG / SP / E-серия: секция **[855]** \_ / \_ / \_ (000 - 255 x 2 секунд) По умолчанию: 016 (32 секунды)

## **Контроль подавления GSM-сигнала**

Данной опцией определяется, будет ли контрольная панель инициировать передачу сообщения о радиоподавлении (при обнаружении загорается красный светодиод статуса радиоподавления). Эта неисправность может быть передана на мониторинговую станцию.

Digiplex EVO: секция **[2950],** опция **[8]**

MG / SP / E-серия: секция **[805],** опция **[8]**

ВКЛ.: Контроль радиоподавления включен (по умолчанию)

ВЫКЛ.: Контроль радиоподавления отключен

### **Контроль статуса соединения с панелью**

Функция контроля статуса панели является инновацией, в системах Paradox она реализуется впервые. Если теряется соединения с панелью, PCS100 отправляет отчетный код, который программируется в секции **[2951]** или **[884]**. При потере соединения включается красный статус-светодиод "Ошибка связи с панелью".

Извещения отправляются на станцию мониторинга / пейджерный телефонный номер #1 с указанием номера объекта 1, запрограммированного в секции:

Digiplex EVO: **[2951]** MG / SP / E-серия: **[884]**  $/$  (00 - FF) По умолчанию: FF

Например, когда в секции запрограммировано значение "FF", будут отправлены следующие отчетные коды:

В формате ContactID: код 551 (Дозвонщик не функционирует), ID-объекта 099 .

В формате SIA: код "IA" (Нарушение работы оборудования), IDобъекта 099 .

## **Глава 8 Работа с VDMP3 (опционально)**

PCS100 поддерживает использование модуля голосовой связи VDMP3 для отправки предварительно записанных голосовых тревожных сообщений (до 8 номеров рассылки) через сотовую сеть GSM. При установке на плату PCS100 модуль VDMP3 использует сотовую сеть GSM. Это позволяет пользователю включать/выключать охрану, запрашивать статус системы и управлять PGM-выходами с любого телефона.

## **Программирование VDMP3**

VDMP3 автоматически подключается к номеронабирателю, к которому он подключен. При монтаже на PCS100 модуль использует для связи с пользователями номеронабиратель PCS100. Для правильного применения VDMP3 обратите внимание на нижеследующие настройки (дополнительную информацию Вы можете найти в инструкции к Вашей контрольной панели):

- Ввод телефонных номеров (до 5 номеров для MG / SP / E, до 8 номеров для Digiplex EVO)
- Закрепление телефонных номеров за подсистемами
- Отключение автоответчика (при необходимости)
- Программирование PGM-клавиш

## **Глава 9 Обновление "прошивки"**

Для обновления "прошивки" PCS100, подключите адаптер 307USB к разъему In-Field Program и к ПК с установленной программой WinLoad. Затем запустите WinLoad и нажмите кнопку "Обновление прошивки в условиях объекта". Выберите тип подключения и продукт, после чего необходимо нажать кнопку "Старт".

Подробные инструкции для обновления версий отдельных устройств Вы можете найти на сайте paradox-security.ru.

(paradox-security.ru > Инструкции)

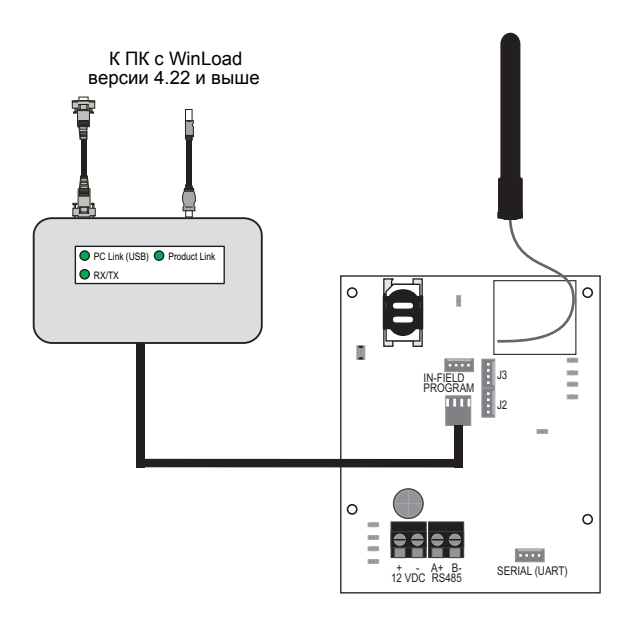

## <span id="page-27-0"></span>**Приложение Информативность SMS-сообщений**

## **Группы событий**

Нижеследующие таблицы содержат все типы сообщений, которые могут быть отправлены в формате 8 или 16бит (см главу 5 на стр. 14).

Колонка "Информация" отражает элементы, добавляемые в текстовое сообщение в зависимости от типа события. В сообщении также будут отражены имена, запрограммированные для элементов системы: названия объекта, подсистемы, зоны, модуля и имя пользователя.

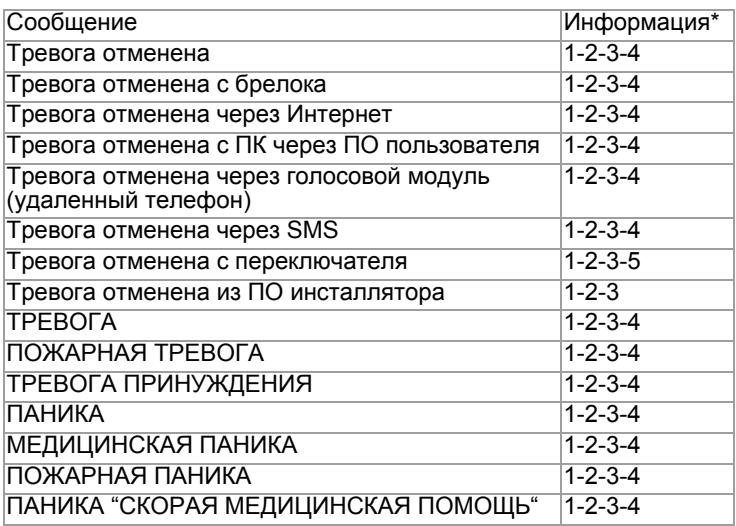

Таблица 5: Тревожные сообщения

1: Имя объекта

2: Дата и время

3: Имя подсистемы

4: Имя зоны / пользователя / модуля

5: ID

6: Серийный номер модуля

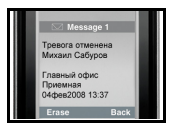

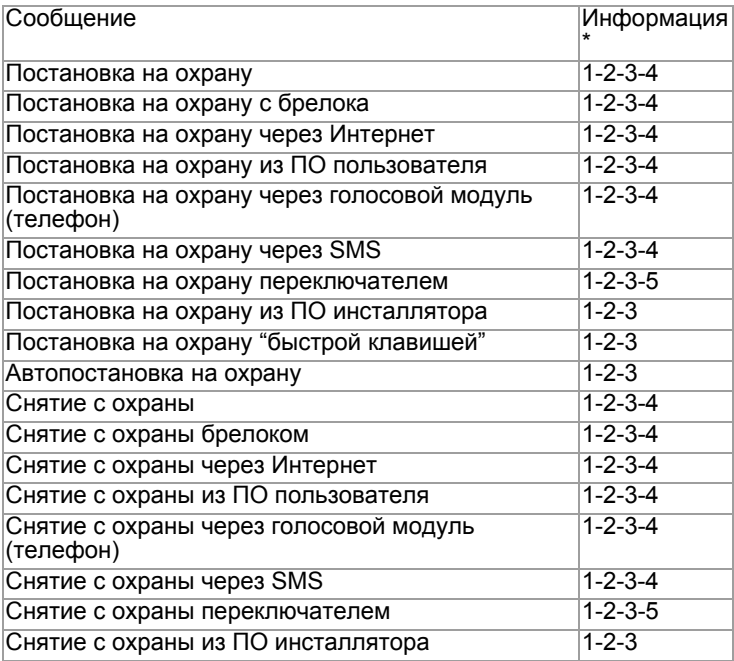

## Таблица 6: Сообщения о постановках / снятиях

- \* 1: Имя объекта
	-
	- 2: Дата и время 3: Имя подсистемы
	- 4: Имя зоны / пользователя / модуля

5: ID

6: Серийный номер модуля

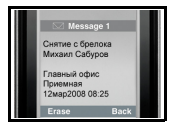

## Таблица 7: Сообщения о неисправностях

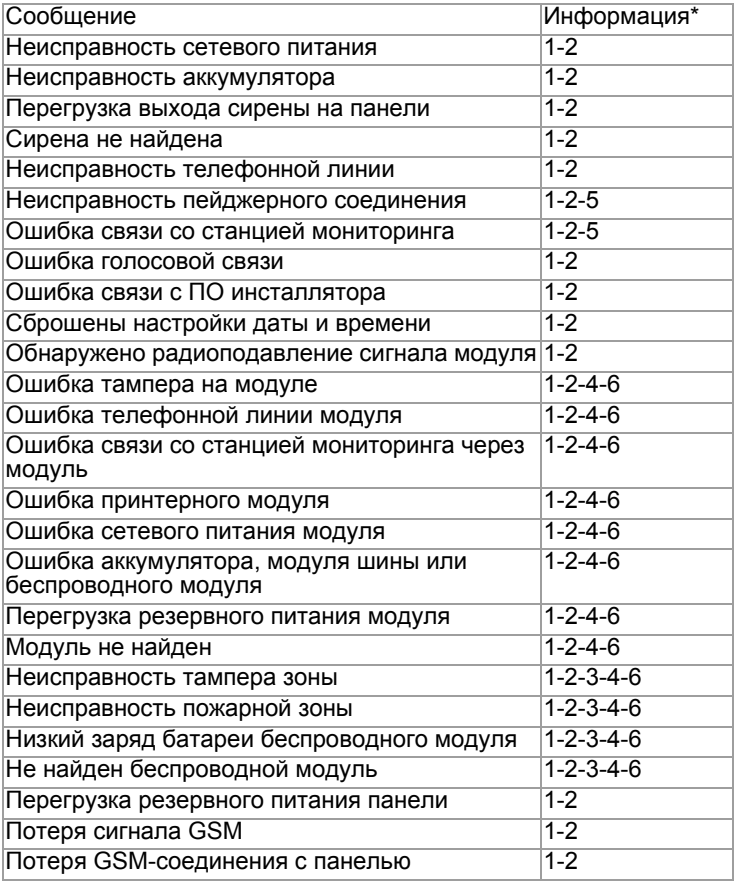

- \* 1: Имя объекта
	-
	- 2: Дата и время 3: Имя подсистемы
	- 4: Имя зоны / пользователя / модуля
	-
	- 5: ID 6: Серийный номер модуля

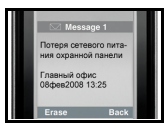

## Таблица 8: Сообщения об устранениях неисправностей

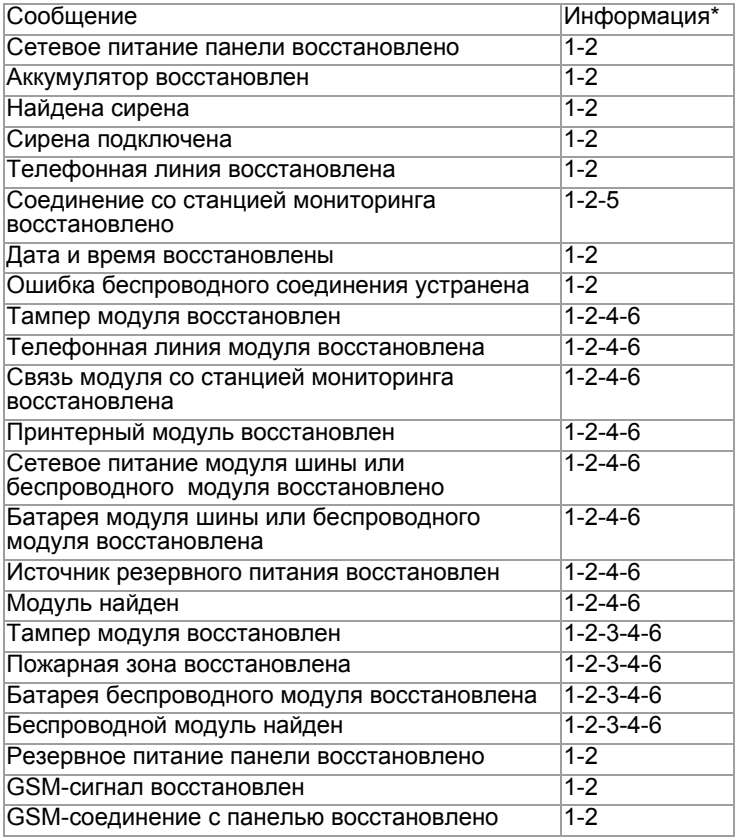

- \* 1: Имя объекта
	-
	- 2: Дата и время 3: Имя подсистемы
	- 4: Имя зоны / пользователя / модуля
	- 5: ID
	- 6: Серийный номер модуля

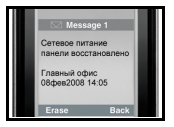

## **Телефонные номера для рассылки SMS**

См. "Программирование SMS для пользователя" на стр. 16.

Таблица 9: Телефонные номера для рассылки SMS

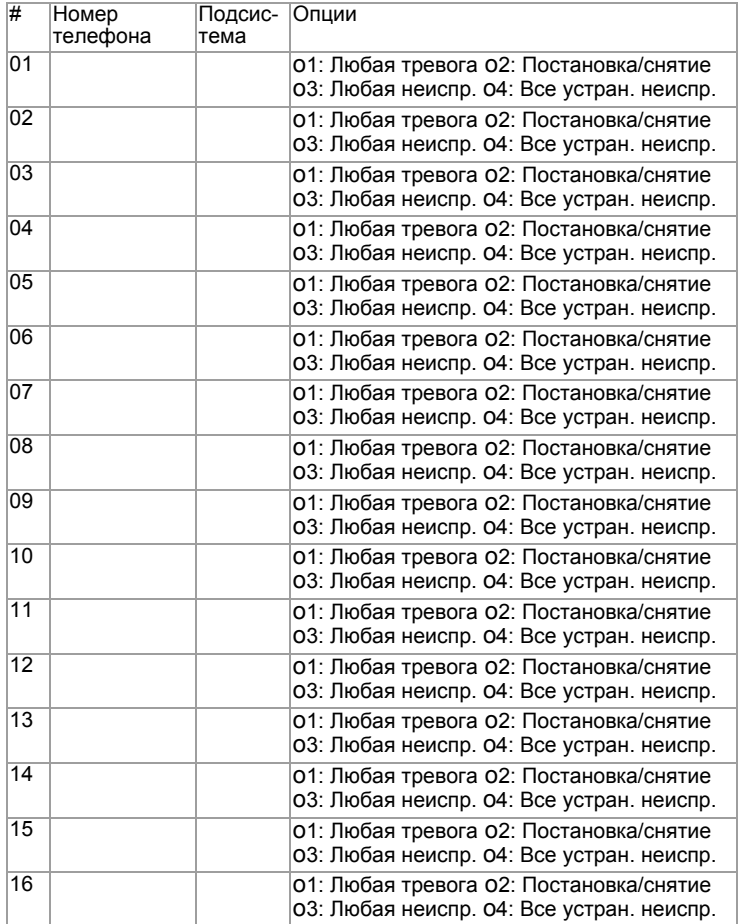

## **Таблица программируемых секций**

Таблица 10: Таблица программируемых секций

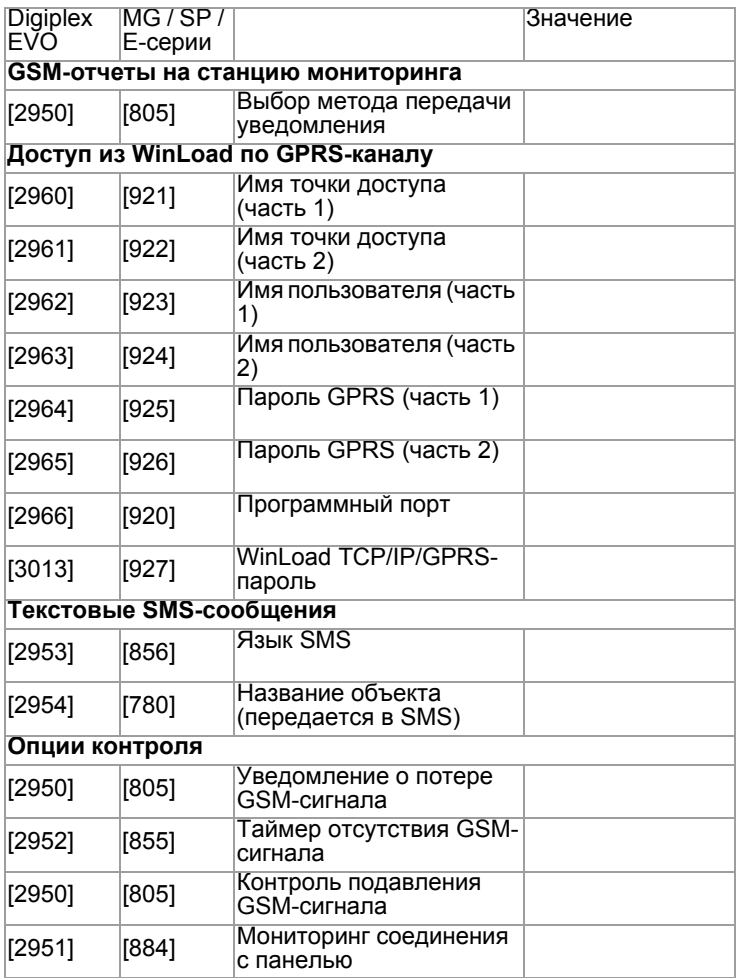

## <span id="page-33-0"></span>**Ввод специальных символов**

Для ввода специальных символов нажмите клавишу [mem] на клавиатуре для Digiplex EVO, Magellan Spectra SP. Вместо курсора появится поле ввода, в котором нужно будет ввести цифровой код требуемого символа. Для панелей E-55 используйте Winload.

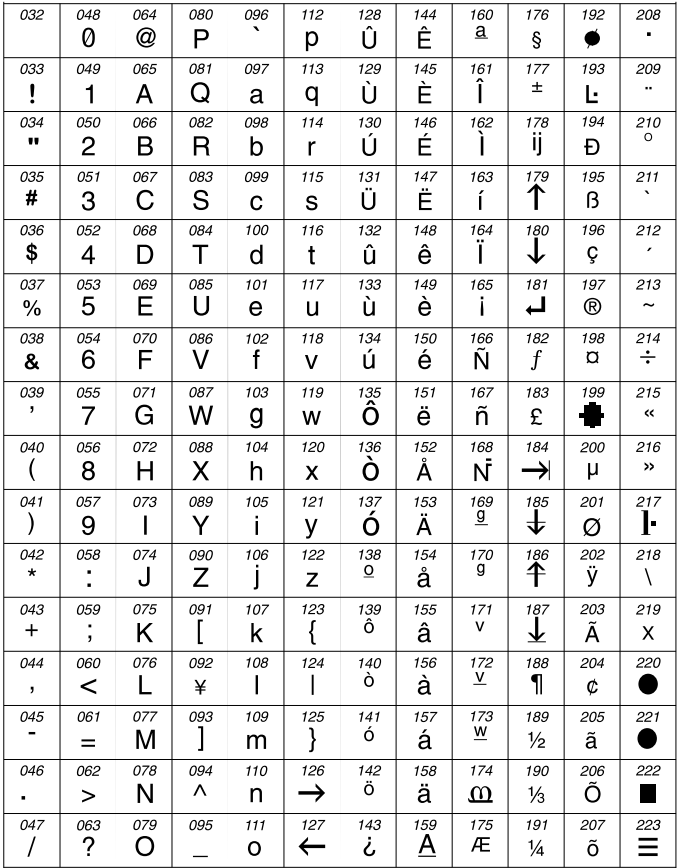

## **Содержание**

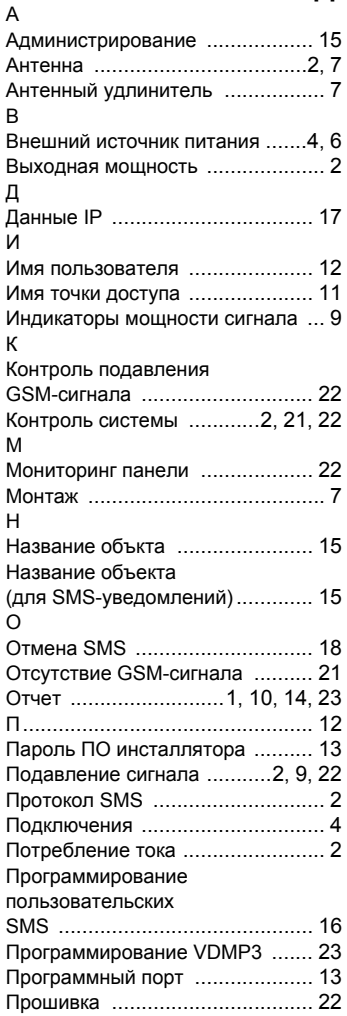

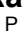

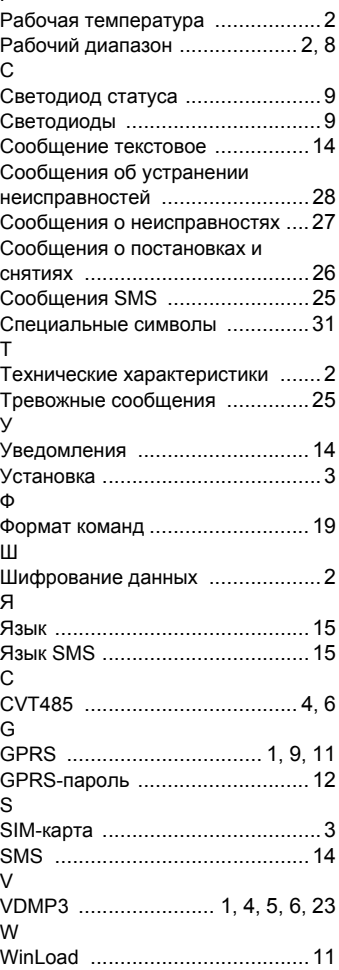

#### **Гарантия**

Компания Paradox Security Systems Ltd. ("Продавец") гарантирует отсутствие дефектов и работоспособность продукции в течение одного года. Кроме этого, все прямые или косвенные гарантии, документальные или иные, включая любые неограниченные, торговые и пригодные для особых целей, полностью исключены. По причине неучастия Продавца в установке или подключении производимого им оборудования и из-за его возможного подключения к устройствам, произведенным другими компаниями, Производитель не считает возможным гарантировать работу охранной системы и быть ответственным за последствия отказа его оборудования. Согласно данной гарантии Продавец ограничивается ремонтом и заменой оборудования, не соответствующего заданным параметрам на собственных условиях. Возврат производится при наличии документов, подтверждающих продажу оборудования в рамках гарантийного срока. Продавец не несет ответственности перед покупателем или любыми другими лицами за прямой или косвенный, случайный или неслучайный ущерб или потери вне зависимости от их размера, и перед любой другой стороной за события, повлекшие ущерб из-за дефекта продукции или ее неверного применения или монтажа. Максимальная ответственность Продавца ограничена ценой поставки дефектного продукта. Использование Вами этого продукта подтверждает ваше согласие с данными гарантийными обязательствами.

ПРЕДОСТЕРЕЖЕНИЕ: Дилеры, монтажные организации и/или иные поставщики не уполномочены изменять данные гарантии или создавать дополнительные гарантии от лица Продавца.

### **О правах**

© 2008 Paradox Security Systems Ltd. Все права защищены. Параметры продукта могут быть изменены без предварительного уведомления. Могут быть применены один или несколько патентов США: 7046142, 6215399, 6111256, 6104319, 5920259, 5886632, 5721542, 5287111, 5119069, 5077549, RE39406 и патенты, проходящие утверждение. Также могут быть применены международные патенты и патенты Канады.

Digiplex EVO, Magellan, Spectra SP, Esprit - зарегистрированные торговые марки Paradox Security Systems Ltd. или аффилированных лиц <sup>в</sup> Канаде, США <sup>и</sup> других странах. Последнюю информацию <sup>о</sup> продуктах, прошедших сертификацию UL/CE Вы найдете на сайте paradox.com.

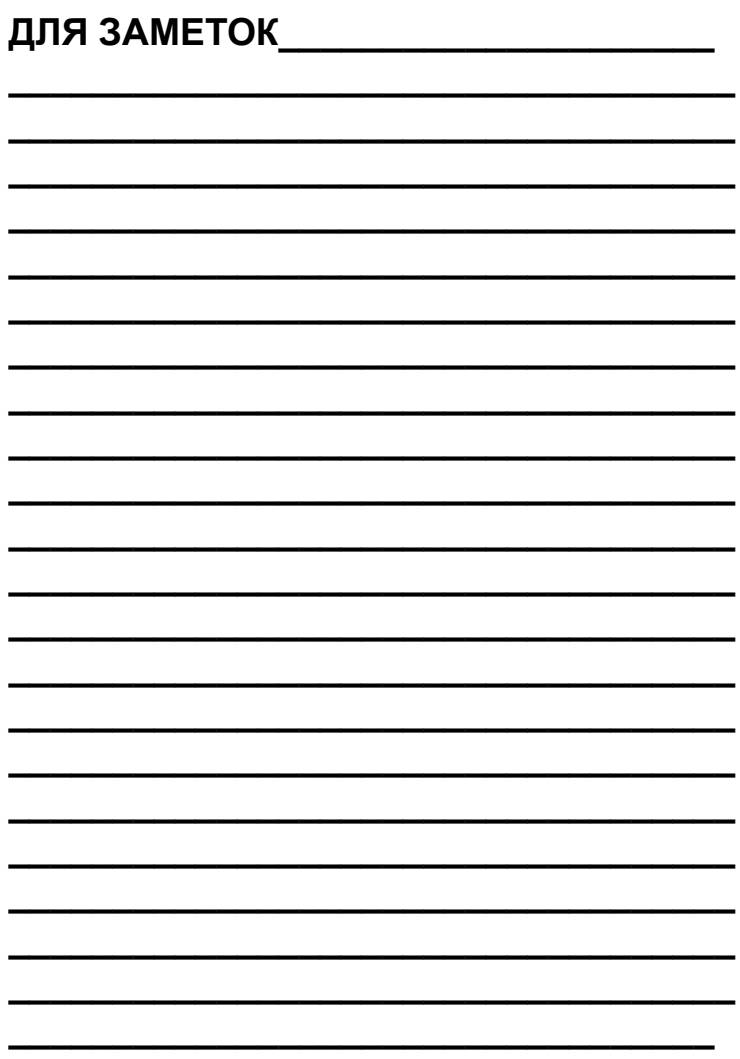

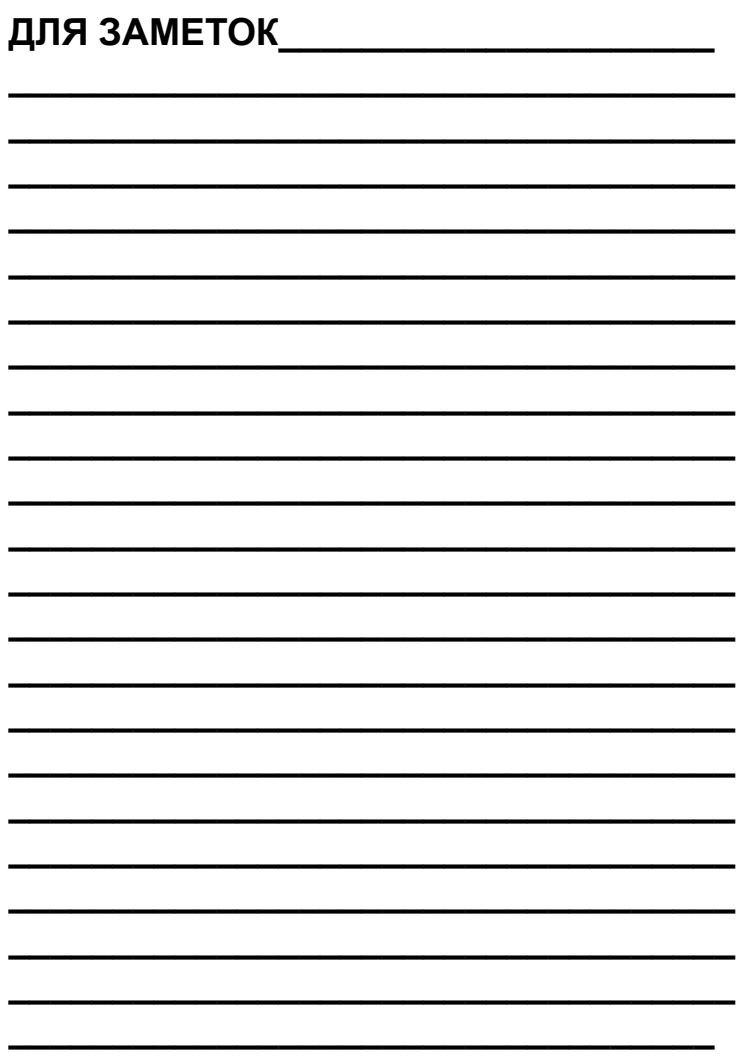

Надеемся, что представленный продукт соответствует Вашим ожиданиям. Наша команда всегда открыта для вопросов и комментариев: используйте для связи с нами сайт www.paradox-security.ru

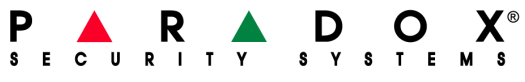

paradox-security.ru

Перевод выполнен в компании ООО "ТЕОС-БАЛТ" PCS100-RI02